# **UNIFICAÇÃO DE RJIs**

# **Introdução**

O BNMP 2.0 passou a permitir que os RJIs cadastrados em duplicidade sejam unificados.

Uma vez detectado que determinada parte possui mais de um RJI no BNMP 2.0, o chefe de cartório deverá efetuar a unificação dos RJIs visando manter a consistência dos dados, conforme descrito no presente manual.

Independente se a parte que precisa ser unificada possui processo no SAJ ou no e-Proc, só é possível efetuar a unificação de RJIs através do site do BNMP 2.0: <https://bnmp2.cnj.jus.br/>

#### **Habilitação do perfil**

Para utilizar essa funcionalidade, será necessário que o chefe de cartório entre em contato com o setor responsável da Corregedoria-Geral da Justiça e solicite inclusão do perfil de "**Servidor BNMP 2.0 – Unificar",** somente com esse perfil será possível a utilização dessa funcionalidade.

#### **Seção de Gerenciamento dos Aplicativos Externos [cgj.sistemas@tjsc.jus.br](mailto:cgj.sistemas@tjsc.jus.br) Telefone: (48) 3287-2748**

O perfil que permite a unificação de RJIs será concedido apenas aos chefes de cartório.

# **Como unificar RJIs**

Para unificar os RJIs, acesse o menu Cadastro > Unificação (*[Figura 1](#page-0-0)*):

|                                                                                                    | $\hat{m}$ bnmp2.cnj.jus.br/#/        |                                                                        |                |                                    |                                                                                                    |  |                  |               |       |
|----------------------------------------------------------------------------------------------------|--------------------------------------|------------------------------------------------------------------------|----------------|------------------------------------|----------------------------------------------------------------------------------------------------|--|------------------|---------------|-------|
|                                                                                                    | <b>CONSELHO</b><br><b>NACIONAL</b>   |                                                                        |                |                                    |                                                                                                    |  |                  | Orgão Logado: | Tribu |
| <b>A</b> Página Inicial                                                                                                    | $\sqrt{\phantom{a}}$ Cadastro $\sim$ | Peças $\sim$                                                           | Alertas $\sim$ | $\blacksquare$ Relatórios $\smile$ | Gerenciar Solicitações de Notificações v<br>G.                                                                                    |  | <b>Dashboard</b> |               |       |
|                                                                                                    | 2.<br>Pessoa                         |                                                                        |                |                                    |                                                                                                    |  |                  |               |       |
|                                                                                                    | <b>El</b> Unificação                 |                                                                        |                |                                    |                                                                                                    |  |                  |               |       |
|                                                                                                    | <> Parâmetros                        |                                                                        |                |                                    | r(a) usuário(a), de acordo com o art. 20 da Resolução CNJ n.251/2018, o sistema BNMP não permitirá o cadastramento de novas Guias |  |                  |               |       |
| ae recolhimento e de internação (Acervo da Execução). As quias já cadastradas sequirão o fluxo normal do sistema. Eventuais dúvidas<br>podem ser sanadas através da Resolução CNJ n.251/218, manual, tutoriais e FAQ que podem ser acessados através dos links a seguir, Clique<br>aqui para acessar os tutoriais ou clique aqui para acessar FAQ. |                                      |                                                                        |                |                                    |                                                                                                    |  |                  |               |       |
|                                                                                                    |                                      |                                                                        |                |                                    |                                                                                                    |  |                  |               |       |
|                                                                                                    |                                      | BNMP 2.0 - Banco Nacional de Monitoramento de Prisões, Versão: 2.39.23 |                |                                    |                                                                                                    |  |                  |               |       |
|                                                                                                    |                                      |                                                                        |                |                                    |                                                                                                    |  |                  |               |       |

**Figura 1 - Acesso ao menu**

<span id="page-0-0"></span>Digite o nome da parte que se deseja unificar e clique em **Pesquisar**.

Caso a consulta retorne dois ou mais registros, marque na caixa de seleção os RJI's que deseja unificar. Na sequência, clique em **Continuar** (**[Figura 2](#page-1-0)**):

|      | <b>CONSELHO</b><br><b>NACIONAL</b><br><b>DE JUSTICA</b>             |                                                            |                               |                                      |                                             |                                    |                                           |            | Orgão Logado: Tribunal de Justiça do Estado de Santa Catarina > |                                                                     | 上森<br><b>DA</b>          |
|------|---------------------------------------------------------------------|------------------------------------------------------------|-------------------------------|--------------------------------------|---------------------------------------------|------------------------------------|-------------------------------------------|------------|-----------------------------------------------------------------|---------------------------------------------------------------------|--------------------------|
|      | <b>A</b> Página Inicial                                             | $\blacktriangleright$ Cadastro $\triangleright$<br>Peças v | $\blacksquare$ Alertas $\sim$ | $\blacksquare$ Relatórios $\smile$   | Gerenciar Solicitações de Notificações v    |                                    | <b>Dashboard</b>                          |            |                                                                 |                                                                     |                          |
| -    | Pesquisar Pessoa                                                    |                                                            |                               |                                      |                                             |                                    |                                           |            |                                                                 |                                                                     |                          |
|      | <b>Tipo Pesquisa</b>                                                |                                                            |                               |                                      |                                             | Nome/Outros Nomes                  |                                           |            |                                                                 |                                                                     |                          |
|      | Pesquisar                                                           |                                                            | $\checkmark$                  | Registro Judiciário Individual (RJI) |                                             | Stefani Mira Leonel                |                                           |            | <b>Status</b>                                                   |                                                                     | $\checkmark$             |
| Sexo |                                                                     |                                                            | $\checkmark$                  | Alcunha/Outros Nomes                 |                                             | Órgão Judiciário                   |                                           |            | $\mathbf{\alpha}$                                               |                                                                     | Buscar Órgãos Vinculados |
|      | Nome da Mãe                                                         |                                                            |                               | Nome do Pai                          |                                             |                                    |                                           | Documento  |                                                                 |                                                                     | $\checkmark$             |
|      | Número                                                              |                                                            | UF                            |                                      |                                             | $\checkmark$<br>Município          |                                           | $\sim$     | UF de Custódia/Última Custódia                                  |                                                                     | $\checkmark$             |
|      | Busca fonética / Pessoas Ativas<br>Q Pesquisar<br>X Limpar          |                                                            |                               |                                      |                                             |                                    |                                           |            |                                                                 |                                                                     |                          |
|      | Selecione todos os cadastros que precisam ser unificados<br>Pessoas |                                                            |                               |                                      |                                             |                                    |                                           |            |                                                                 |                                                                     |                          |
| ✓    | Registro<br>Judiciário<br>Individual (RJI)<br>$=$                   | Nome $\equiv$                                              | Alcunha $\equiv$              | Sexo $\equiv$                        | $Mae =$                                     | Pai =                              | UE de Custódia/ Última<br>Custódia<br>$=$ | Ativo      | Status $\equiv$                                                 | Órgao Judiciário                                                    | Ações                    |
| ◡    | 193202284-01                                                        | <b>Stefani Mira Leonel</b>                                 | Não Informado                 | Feminino                             | Selma Silveira Mira<br>Leonel               | <b>Geraldo Francisco</b><br>Leonel |                                           | <b>Sim</b> | <b>Em Liberdade</b>                                             | Segunda Vara Criminal<br>da Comarca de<br><b>Balneário Camboriú</b> | $\bullet$                |
| ✓    | 193218611-83                                                        | <b>STEFANI MIRA</b><br><b>LEONEL</b>                       | Não Informado                 | Feminino                             | <b>SELMA SILVEIRA MIRA</b><br><b>LEONEL</b> | Não Informado                      |                                           | <b>Sim</b> | <b>Em Liberdade</b>                                             | Tribunal de Justica do<br><b>Estado de Santa</b><br>Catarina        | $\bullet$                |
|      | $\bullet$ > > 100<br>K <                                            |                                                            |                               |                                      |                                             |                                    |                                           |            |                                                                 |                                                                     |                          |
|      | Total de registros: 2                                               |                                                            |                               |                                      |                                             |                                    |                                           |            |                                                                 |                                                                     |                          |
|      |                                                                     |                                                            |                               |                                      |                                             |                                    |                                           |            |                                                                 | Arquivar                                                            | $\rightarrow$ Continuar  |

**Figura 2 - Seleção dos registros a serem unificados**

<span id="page-1-0"></span>A funcionalidade mostrará uma prévia da unificação para que o usuário verifique as informações e irá sugerir os dados como principais, conforme **[Figura 3](#page-1-1)**.

| <b>CONSELHO</b><br><b>ACIONAL</b><br><b>BISTICA</b>  |                                                     |                                                           |                                              | Orgão Logado:                    | $\Box$<br>Tribunal de Justiça do Estado de Santa Catarina        |  |  |
|------------------------------------------------------|-----------------------------------------------------|-----------------------------------------------------------|----------------------------------------------|----------------------------------|------------------------------------------------------------------|--|--|
| Cadastro ~<br>Página Inicial<br>÷                    | $B$ Relatórios $\sim$<br>Peças v<br>Alertas ~       | G Gerenciar Solicitações de Notificações v                | Dashboard                                    |                                  |                                                                  |  |  |
| Registro Judiciário Individual (RJI)<br>193218611-83 | <b>Status</b><br>Em Liberdade                       |                                                           | Previa da Unificação de RJI                  |                                  |                                                                  |  |  |
| $\odot$                                              | Nome principal da pessoa<br>STEFANI MIRA LEONEL     |                                                           | Alcunha principal da pessoa<br>Não Informado |                                  |                                                                  |  |  |
|                                                      | Nome principal da mãe<br>SELMA SILVEIRA MIRA LEONEL | Nome principal do pal<br>Não Informado                    |                                              | Data de Nascimento<br>14/08/1991 |                                                                  |  |  |
| Novo nome                                            | Data de Criacão:<br>04/11/2019 16:36:35             | $\odot$                                                   | Não informado<br>Nova alcunha                |                                  | $\circ$                                                          |  |  |
| Nome                                                 | Responsável pela Inclusão                           | Órgão do responsável                                      | Alcunha                                      | Responsável pela inclusão        | Órgão do responsável                                             |  |  |
| STEFANI MIRA LEONEL                                  | Corporativo 5 TJSC BNMP2 EPROC                      | Tribunal de Justica do Estado de Santa<br>Catarina        | Não Informado                                | Corporativo 5 TJSC BNMP2 EPROC   | Tribunal de Justica do Estado de Santa<br>Catarina               |  |  |
| Stefani Mira Leonel                                  | Barbara Batista                                     | Segunda Vara Criminal da Comarca de<br>Balneário Camboriú | Não Informado                                | <b>Barbara Batista</b>           | Segunda Vara Criminal da Comarca de<br><b>Balneário Camboriú</b> |  |  |
|                                                      | $(1)$ > > > 1<br>16<                                |                                                           | <b>第 &gt; &gt;</b><br>16<                    |                                  |                                                                  |  |  |
|                                                      | Total de registros: 2                               |                                                           | Total de registros: 2                        |                                  |                                                                  |  |  |
| Não informado                                        |                                                     |                                                           | Não informado                                |                                  |                                                                  |  |  |
| Novo nome da mãe                                     |                                                     |                                                           | G)<br>Novo nome do pai                       |                                  | O                                                                |  |  |
| Nome Mãe                                             | Responsável pela Inclusão                           | Órgão do responsável                                      | Nome Pai                                     | Responsável pela Inclusão        | Orgão do responsável                                             |  |  |
| <b>CLASS CHAPTERS AREA LEONED</b>                    | E TIPO BULIDA EDDAG                                 | Tribunal de Justica do Estado de Santa                    | $17 - 1 - 6$                                 | <b>ET ICO BAILIDO CODOC</b>      | Tribunal de Justica do Estado de Santa                           |  |  |

**Figura 3 - Prévia da Unificação de RJI**

<span id="page-1-1"></span>Se for pertinente, o usuário poderá mudar o RJI principal utilizando-se o botão "Alterar Principal" (**[Figura 4](#page-2-0)** e **[Figura](#page-2-1)** *5*).

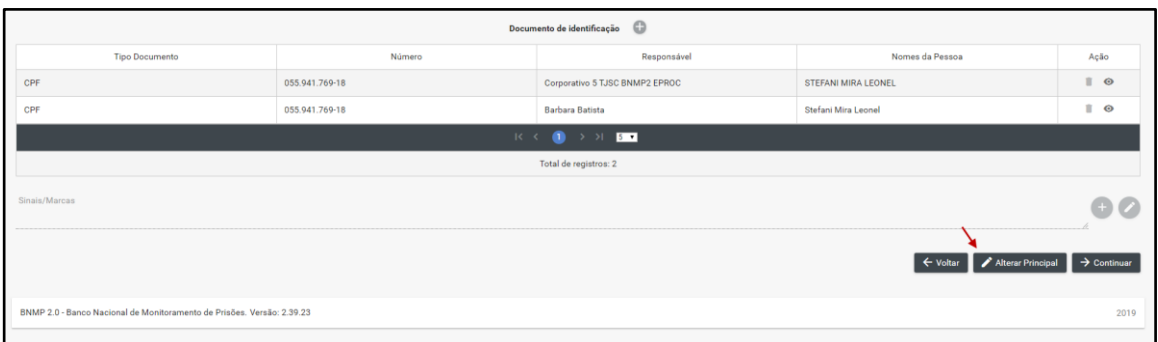

<span id="page-2-0"></span>**Figura 4 - Alterar RJI principal**

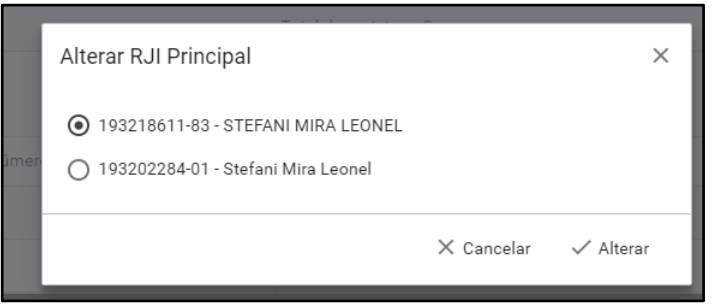

**Figura 5 - Seleção do RJI principal**

<span id="page-2-1"></span>Se todas as informações estiverem corretas, basta então clicar no botão "Continuar". A funcionalidade irá exibir a tela de confirmação da unificação de RJI's.

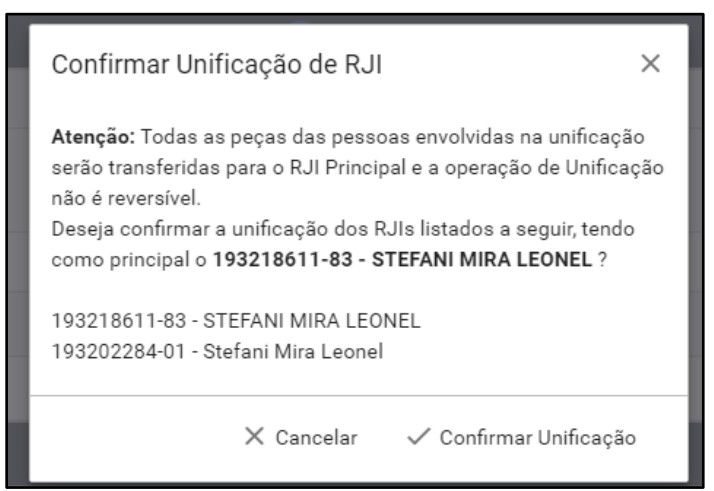

**Figura 6 - Confirmar Unificação de RJI**

Verifique novamente as informações e clique em "Confirmar Unificação" OU se houver alguma dúvida "Cancelar".

ATENÇÃO: O procedimento de unificação é totalmente **IRREVERSÍVEL**. Tenha certeza sobre os RJIs que estão sendo unificados para evitar problemas!

Importante salientar que além do nome e informações pessoais, as peças dos RJIs também serão unificadas e todas as peças serão vinculadas ao RJI principal. Os outros RJIs não elencados como principal serão desativados.

# **Impactos da unificação de RJI no eproc**

Uma vez efetuada a unificação de RJIs, o eproc vai apresentar na tela de consulta no BNMP a informação de que determinados RJIs estão inativos por conta da unificação realizada.

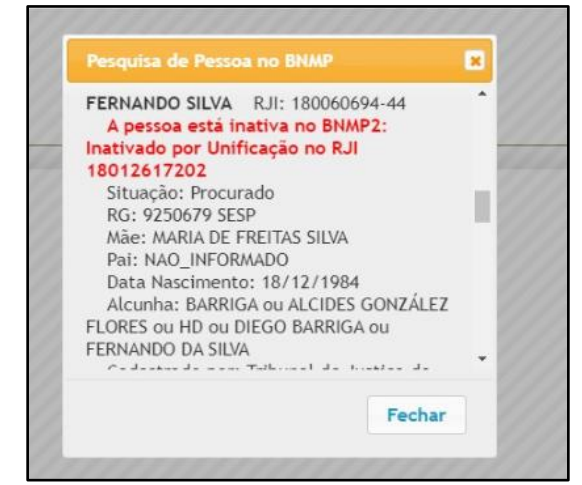

**Figura 7 - RJIs inativados – apresentação**

Esses RJIs não poderão mais ser vinculados a nenhuma parte do eproc.

Caso uma parte do eproc já esteja vinculada a um RJI inativo, ao tentar transmitir uma peça, o sistema vai emitir uma mensagem de erro informando que a pessoa encontra-se inativa (**[Figura 8](#page-3-0)**)

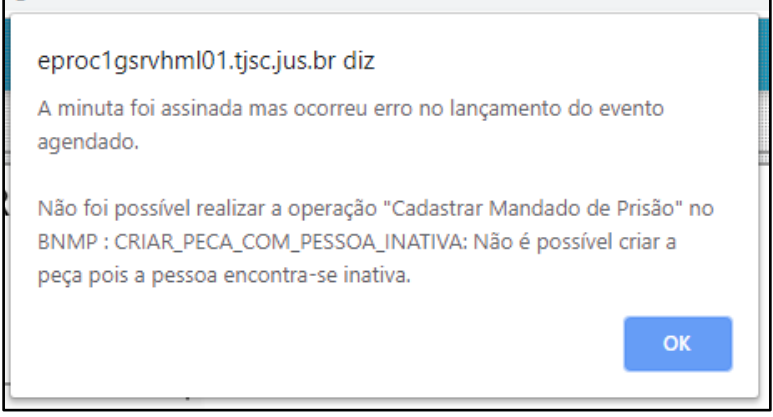

**Figura 8 - Erro - pessoa inativa**

<span id="page-3-0"></span>Nesse, caso, o cartório deverá acessar a tela "Pesquisa de pessoa no BNMP" (clicando sobre o nome da pessoa - **[Figura 9](#page-3-1)**) e efetuar a troca do RJI, selecionando o RJI ativo da parte.

<span id="page-3-1"></span>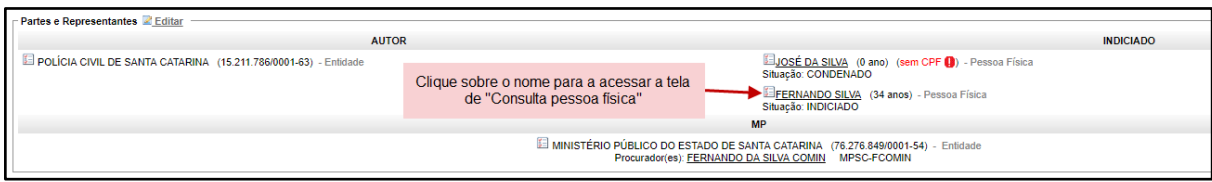

**Figura 9 - Acesso à tela "Consulta pessoa física"**

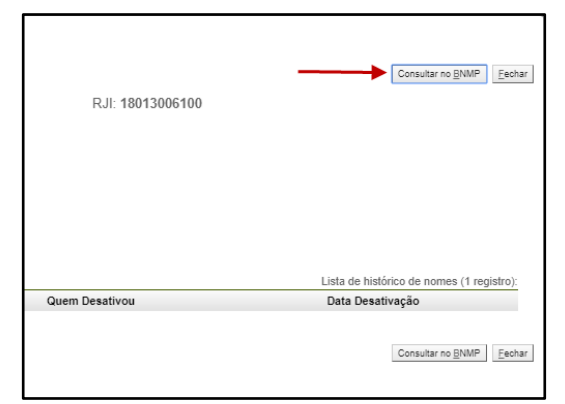

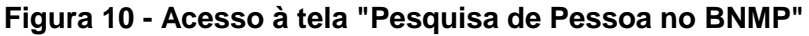

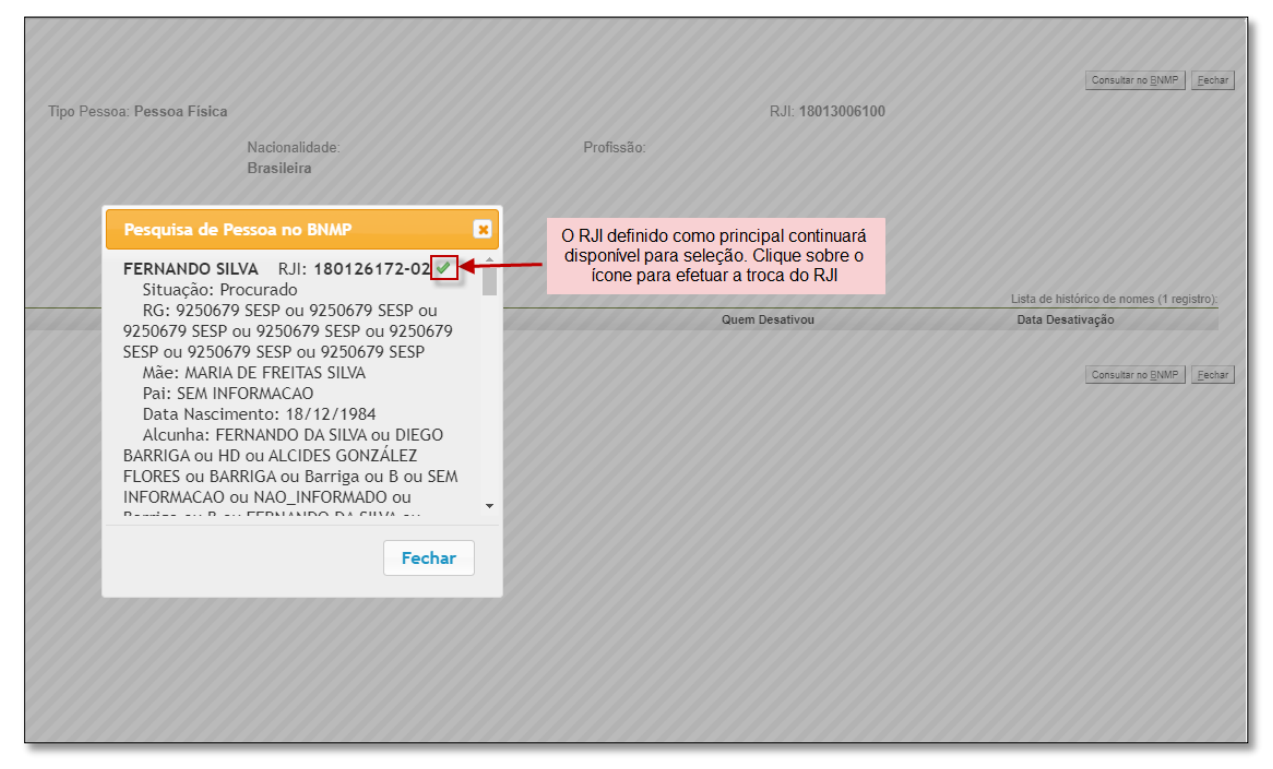

**Figura 11 - Troca de RJI no e-Proc**

O eproc permitirá a troca do RJI e na sequência será possível transmitir a peça desejada ao BNMP 2.0.

# **Impactos da unificação de RJI no SAJ**

Do mesmo modo, caso o RJI de uma parte do SAJ esteja inativado em decorrência de uma unificação, o sistema não permitirá a emissão de uma peça ao BNMP 2.0.

Nesse caso, o usuário deverá acessar a tela "Consulta de Histórico de RJI no processo" (Menu BNMP 2.0 - **[Figura 12](#page-5-0)**) e efetuar a desvinculação do RJI inativado, vinculando na sequência o RJI definido como principal da parte, conforme demonstrado na **[Figura 13](#page-5-1)**.

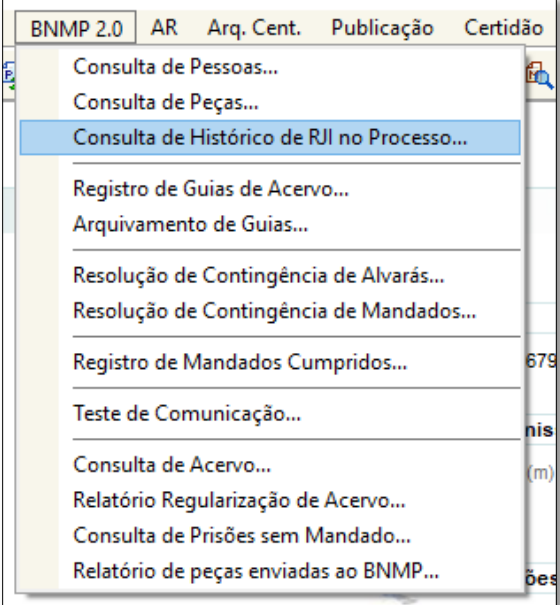

**Figura 12 - Acesso à tela "Consulta de Histórico de RJI no processo"**

<span id="page-5-0"></span>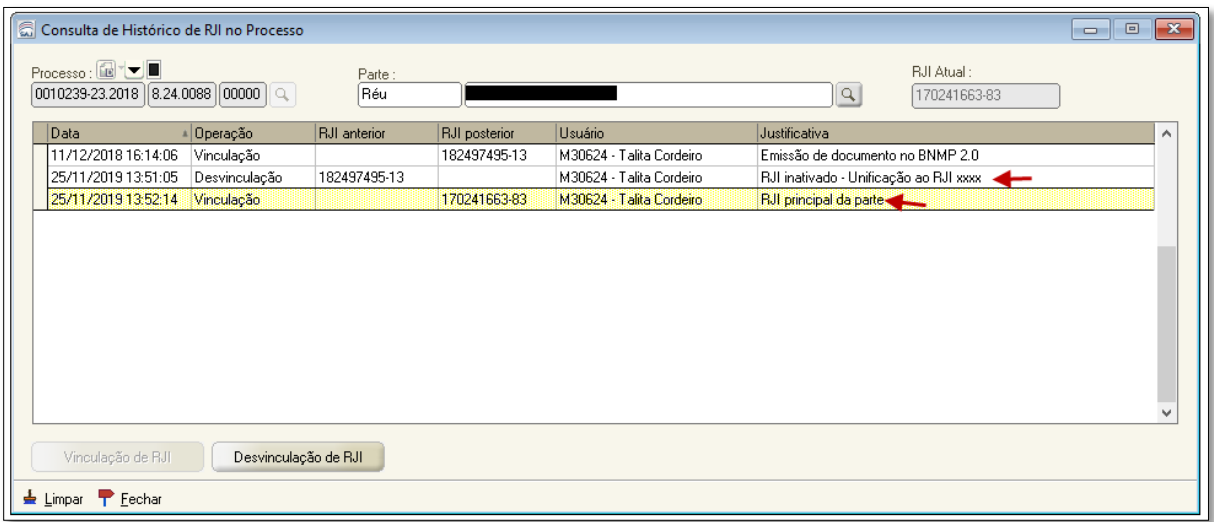

<span id="page-5-1"></span>**Figura 13 - Desvinculação e Vinculação de novo RJI**